#### **OUR STATE** and OUR NATION Georgia Studies

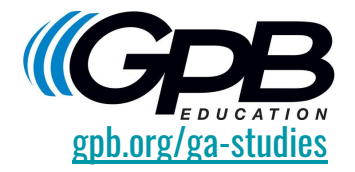

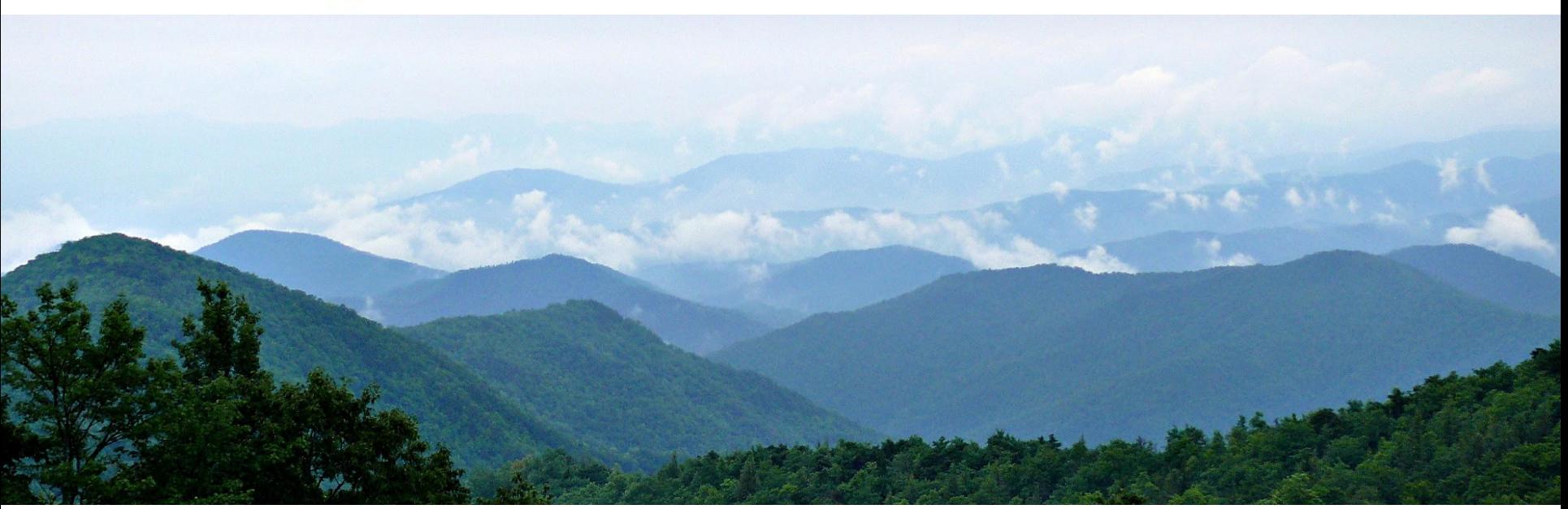

# User Guide

## Our digital collection can be accessed through all platforms: web, iOS, Android devices - and Oculus VR headsets.

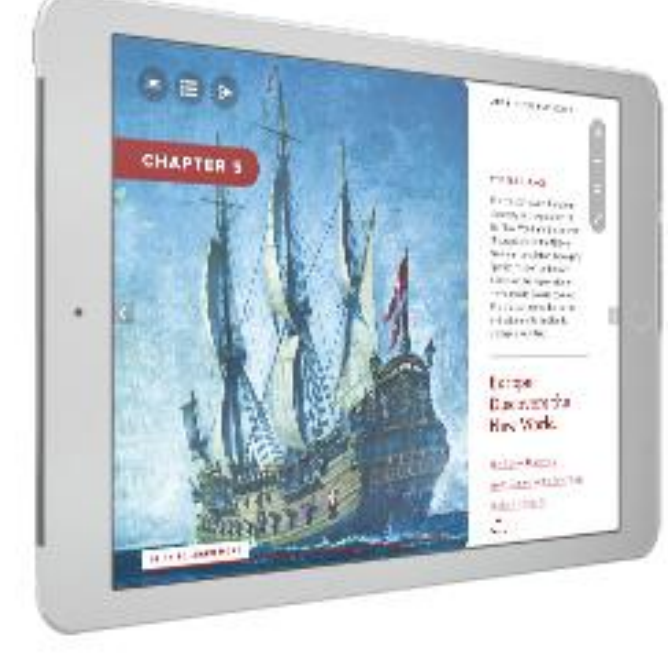

### **Welcome to GPB's Georgia Studies Digital Collection!**

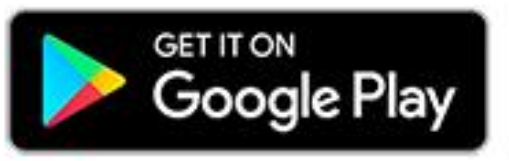

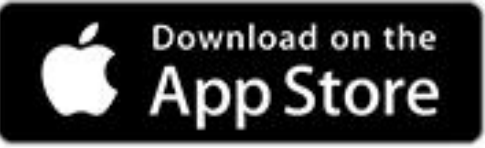

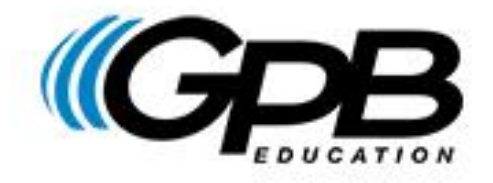

## INTRODUCTION TO THE COLLECTION

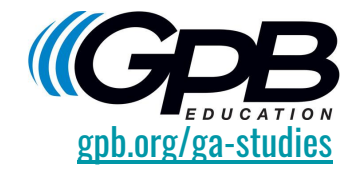

GPB Education enhances the exploration of Georgia's history, culture, and geography through an innovative collection of interactive digital resources. The Georgia Studies digital collection includes student and teacher editions of the *Our State and Our Nation* textbook, 34 compelling [virtual learning journeys](http://www.gpb.org/education/georgia-studies/virtual-field-trips), the Georgia Race Through Time [adventure game,](http://www.gpb.org/education/georgia-race-through-time) and our classic [Georgia Stories](http://www.gpb.org/georgiastories) video series.

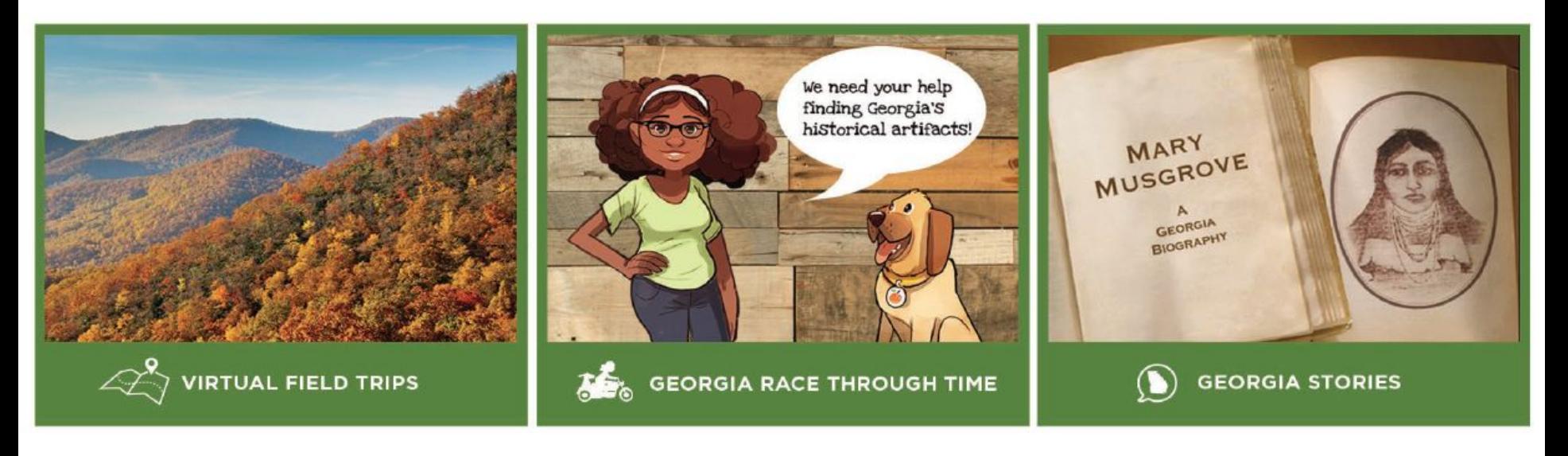

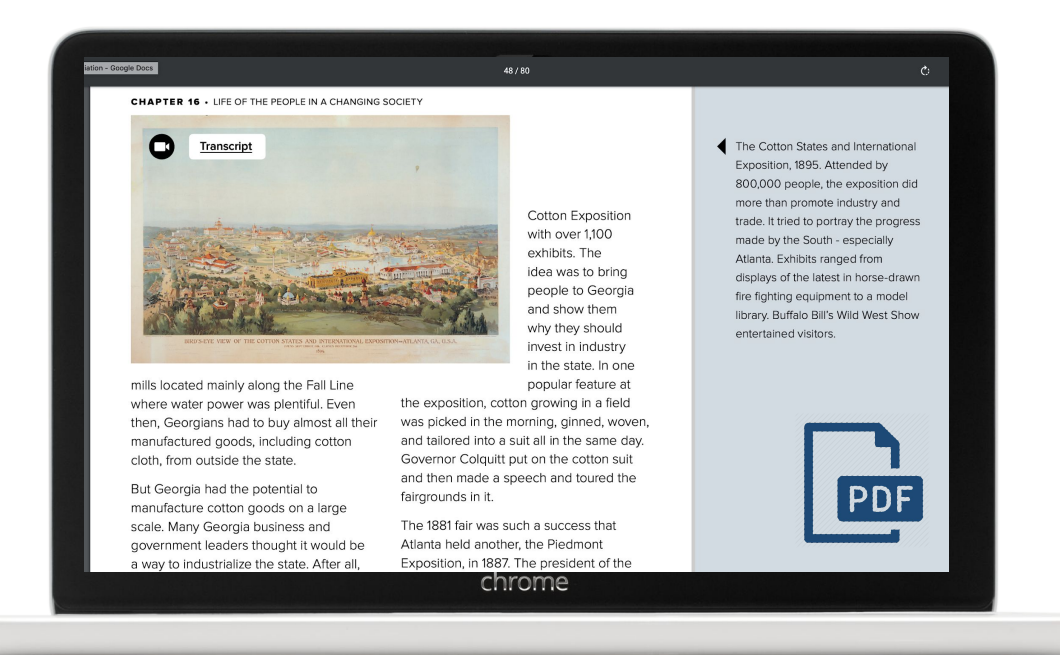

*Download any unit as a PDF with a vocabulary list and video transcripts.*

#### ACCESSIBILITY

In addition to the original textbook material and the supplementary content added since its digital launch in 2012, our latest update features an [accessible edition.](https://www.gpb.org/education/georgia-studies/digital-textbook-accessible)

Students can now download a PDF copy of every unit. The downloaded units feature all vocabulary terms listed at the end of each chapter and transcripts for every video.

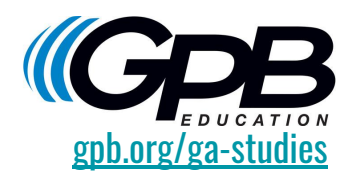

## GENERAL FEATURES

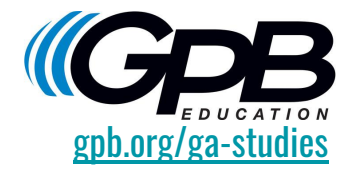

- Available at no cost to all teachers and students
- Aligned to [Georgia Standards of Excellence](https://www.georgiastandards.org/Georgia-Standards/Documents/Social-Studies-8th-Grade-Georgia-Standards.pdf) (GSE) for 8th grade social studies
- Incorporates GPB Digital Media innovation and technology with engaging videos, 360<sup>o</sup> tours, slideshows, interactive maps, primary source documents, VR and AR expansions, and other dynamic features that encourage multimodal learning
- Contains 34 embedded virtual field trips with user guides that allow enhanced student exploration of key statewide historical sites like New Echota, Andersonville, and more
- **[Teacher edition](http://www.gpb.org/ga-digital-textbook/#/en/storemodel/0sqij8aC9K4NGugx3yZf/en) includes discussion prompts, 228 printable documents with graphic** organizers, varying DOK-level assessment questions, Historian's Toolkit for primary source analysis, 10 document-based questions, and 30 constructed-response quizzes

### USAGE AND OUTREACH 2018-2019 SCHOOL YEAR

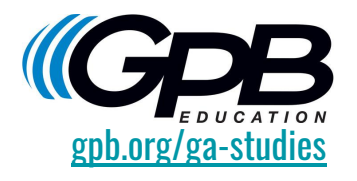

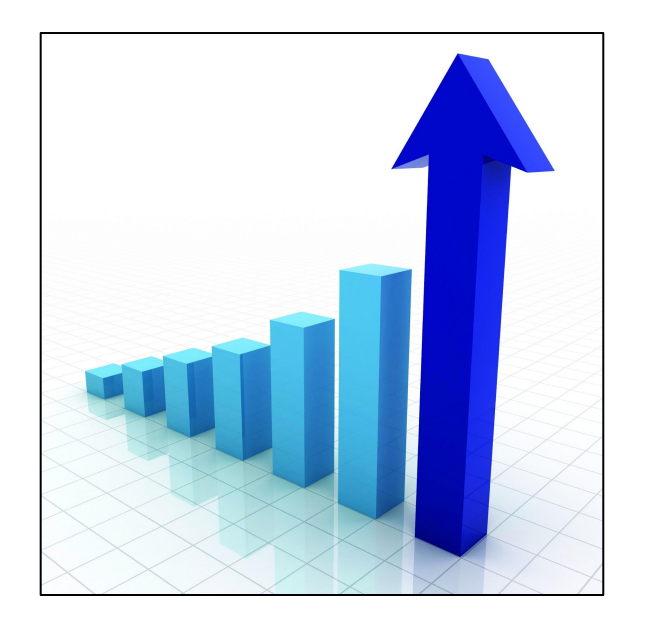

- GPB's Georgia Studies digital collection was accessed 1.5M times by over 300K users.\*
- 427 professional development visits were completed by GPB's Education Outreach Specialists.
- The collection was embedded in the Learning Management Systems of 13 districts across Georgia.

\*Source: Google Analytics

#### GETTING STARTED

No password is required for **student access** to the textbook. Simply go to [www.gpb.org/ga-studies.](http://www.gpb.org/ga-studies) Feel free to embed the student edition link on your class webpage. If you are interested in adding our textbook to your district Learning Management System, please contact us at [education@gpb.org](mailto:education@gpb.org)

Teachers must register for the teacher edition. After filling in the form, you will receive a unique user ID and password. Consult our [login guide](http://www.gpb.org/education/georgia-studies/digital-textbook/help) at [www.gpb.org/ga-studies/help](http://www.gpb.org/education/georgia-studies/digital-textbook/help) for instructions on how to register and use each device and platform, including web, iOS, Android, and Oculus.

Our digital textbook operates on ALL devices.

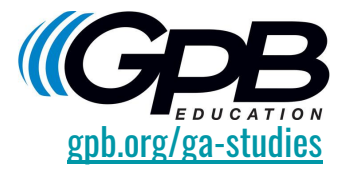

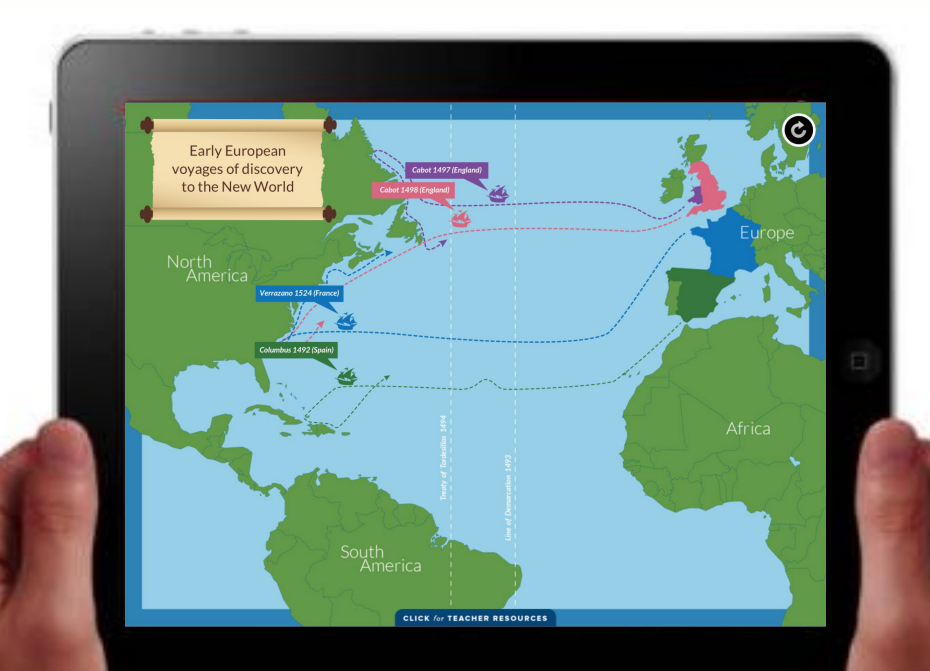

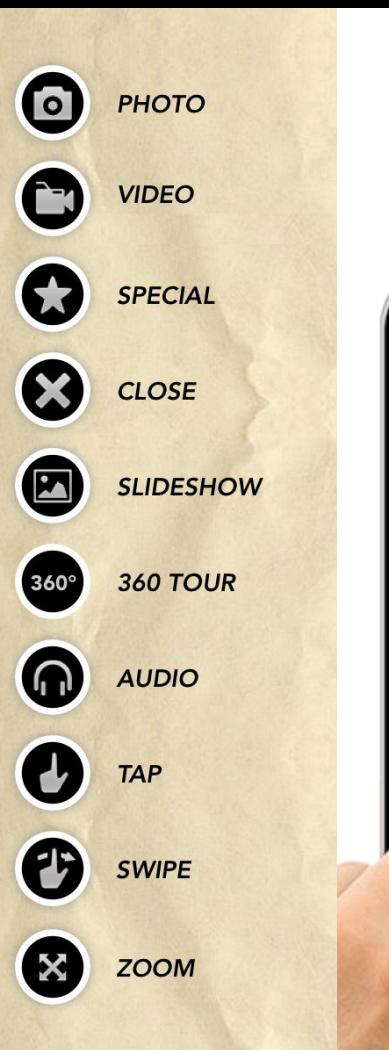

### EMBEDDED RESOURCES

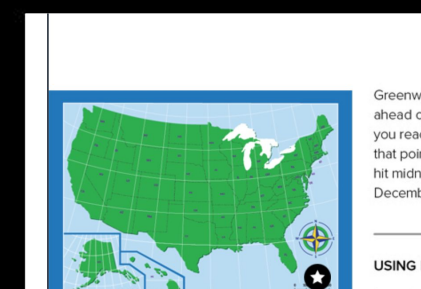

The United States has a total of six different time zones. Georgia is situated in the Eastern Time Zone. As you go west, you turn your clock back one hour as you enter each new time zone. As you travel east, you advance your clock ahead one hour for each zone.

 $To<sub>1</sub>$ idea how time works. 1, when it is 12 noon in ., England, it will be 7:00 a.m. i, Georgia, and 4:00 a.m. in Los es, California, Heading east from

Greenwich, however, you turn the clock ahead one hour every 15 degrees, until you reach the International Date Line. At that point-180°-the clock will have just hit midnight, the dawn of a new day-December 2.

#### **USING LATITUDE AND LONGITUDE**

Latitude and longitude are important because they provide a system for determining exact locations. They are important for other reasons, too, Look at the map of the United States and observe the lines of latitude and longitude and many of the state boundaries. A number of states-including Georgia-use latitude or longitude for one or more of their boundaries. Except for New Jersey and Hawaii, every state has one or more of its boundaries based on latitude, longitude, or both. Notice how this is especially true of the western states, which were settled last

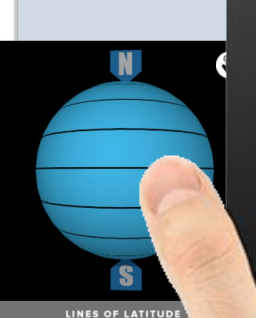

Latitude and longitude are use

almost every state.

to form one or more boundaries

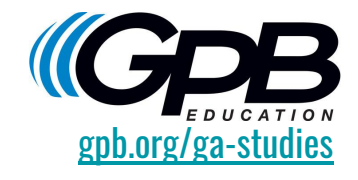

You will find a wealth of supplemental resources embedded within the pages of our digital textbook, including relevant episodes from GPB's award-winning video series, games, maps, 360º tours, and interactive graphics.

Look for icons on each page that indicate additional resources literally at your fingertips.

**CLICK for TEACHER RESOURCES** 

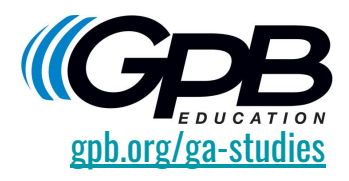

# TEACHER RESOURCES & PERSONALIZED FEATURES

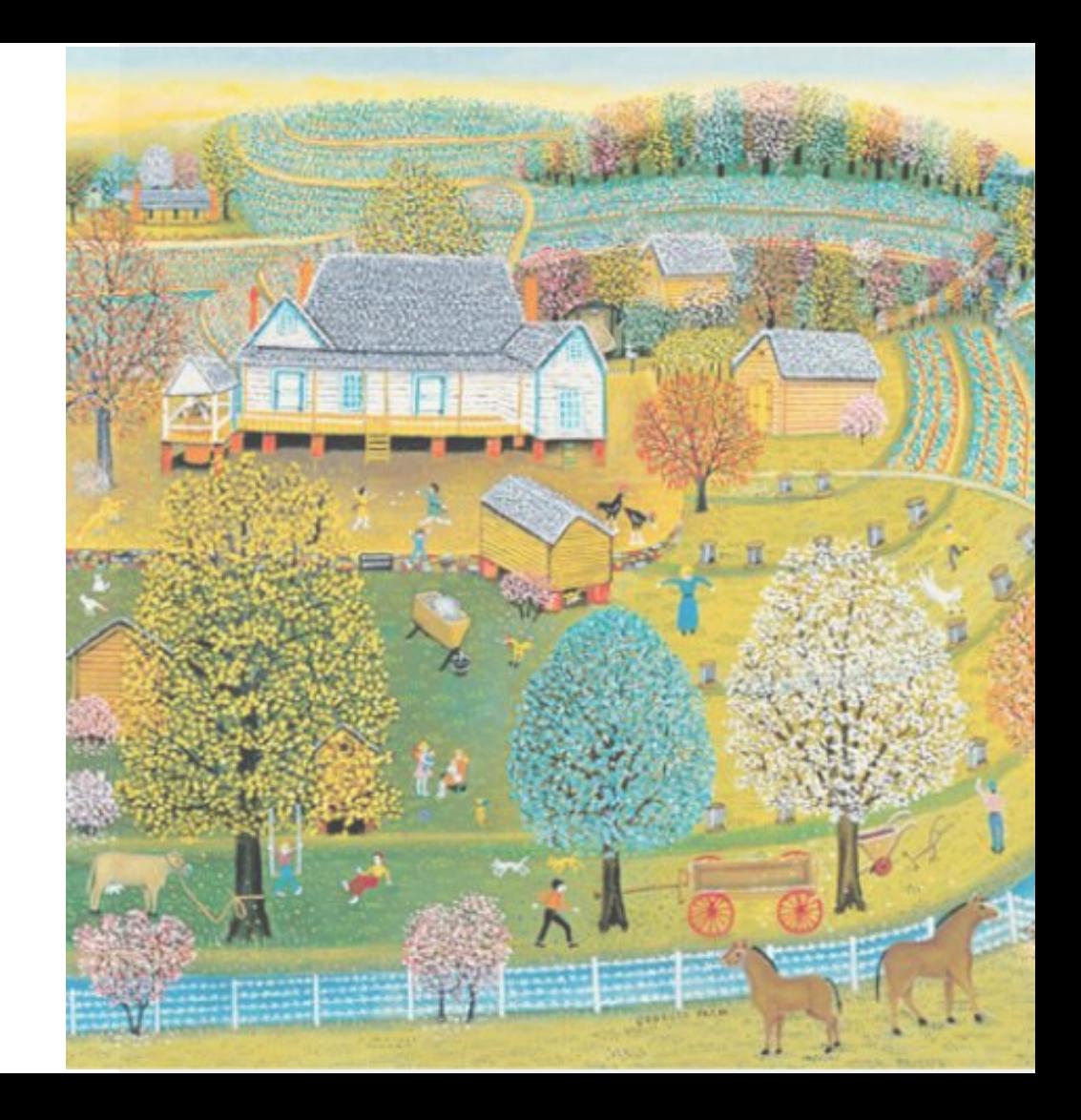

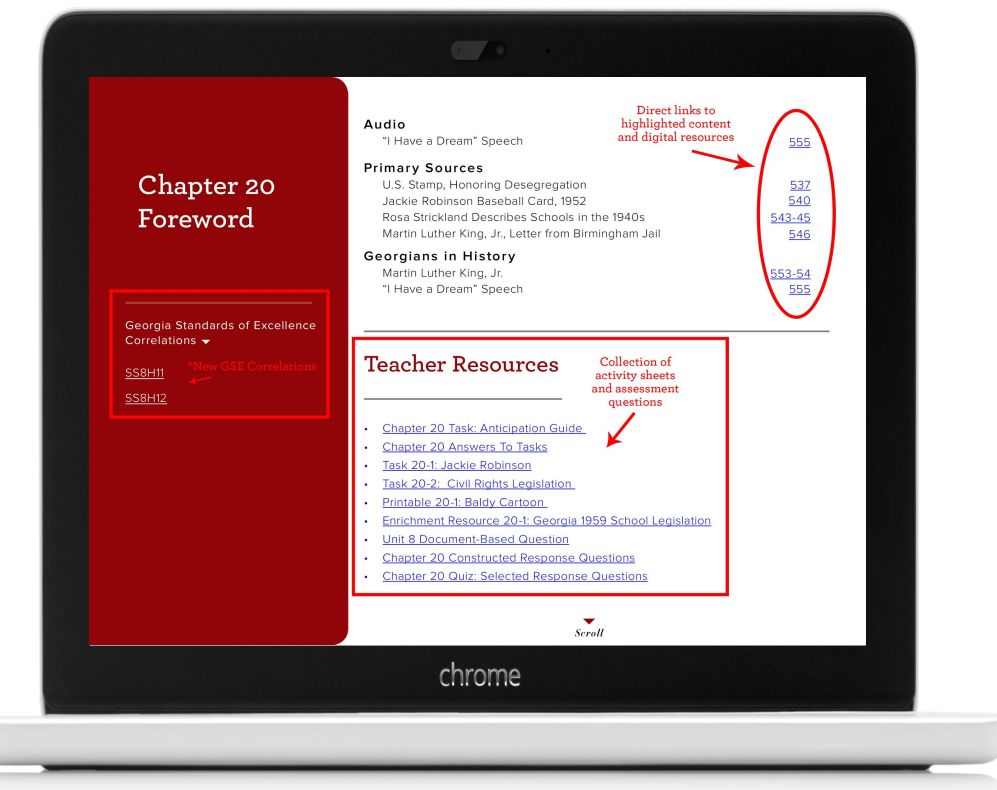

*All 30 chapter foreword pages include a special teacher tools section.*

#### CHAPTER FOREWORD

Each of the 30 chapters of the textbook begins with a foreword that includes a summary of the digital content and teacher tools found throughout that chapter.

In the Textbook Highlights section, teachers can see a list of videos, maps, images, and primary sources, and follow links directly to the page location of each resource.

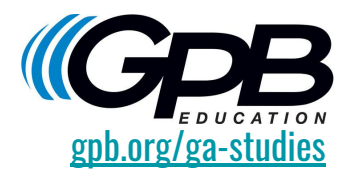

#### CHAPTER FOREWORD (cont.)

The Teacher Resources section contains links to supportive printables, including Assessment Guides, Tasks, Enrichment Resources, Document-Based Questions, Constructive-Response Questions, and Selected-Response Questions.

The *Glossary* icon reveals a PDF of all the terms embedded in the text for use as a vocabulary review tool or study guide.

Technology Links provide sources of additional information for supplementary material and further independent study.

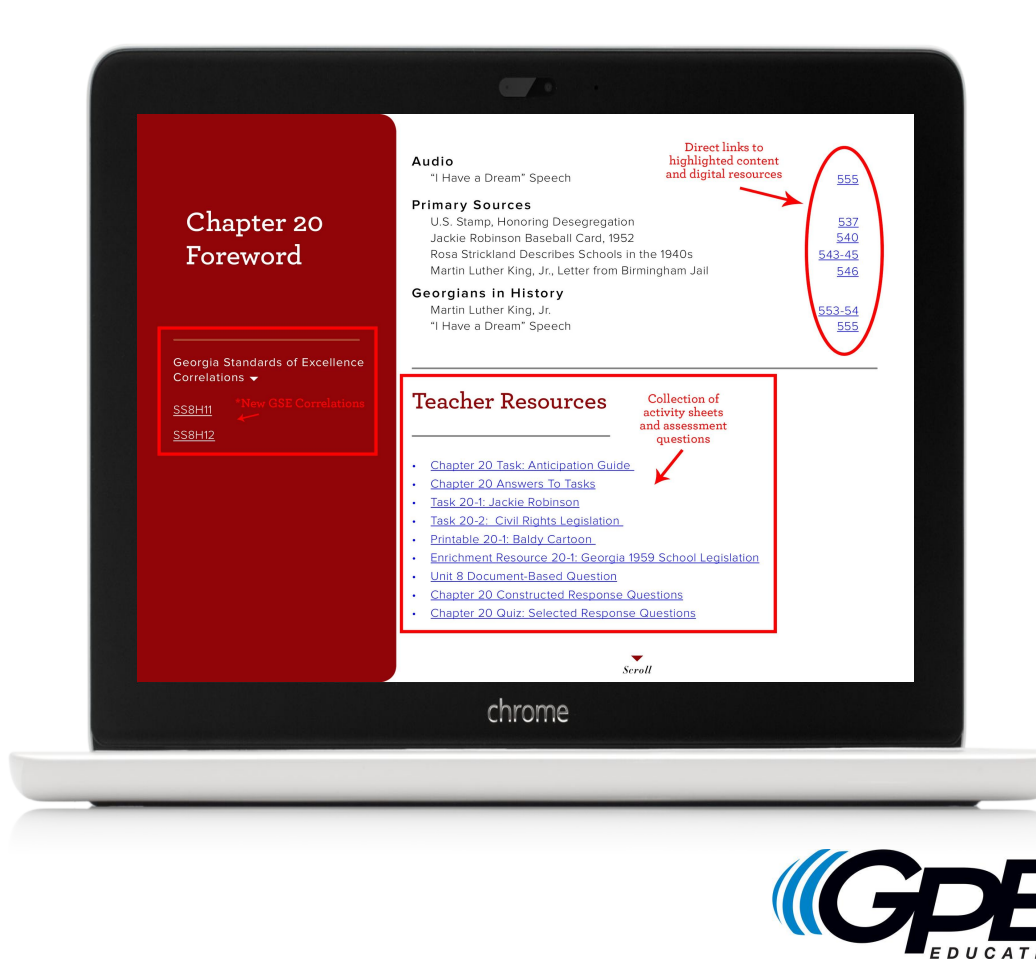

[gpb.org/ga-studies](http://gpb.org/education/georgia-studies)

#### TEACHER TABS

Teacher resources are available via blue teacher tabs, appearing at the bottom or right side of each page of the teacher edition textbook. When the tabs are closed, the teacher view of the textbook mirrors the student view. Click to open and the tabs will cover the associated page of the textbook with relevant talking points, links to connected pages or printables, activity and enrichment ideas, and document-based questions.

Answer keys are also available for any questions that appear on a page. Click the key icon in the upper right corner to pull up the answer key view. Click an individual question for the corresponding answer to appear.

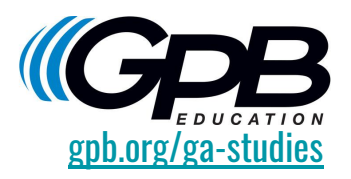

#### **TEACHER RESOURCES**

Visual Learning. Show the class The Sharecropper's Dilemma (Printable 16-2). Discuss the story shown in the cartoon in class, or give students a copy of Analyzing a Cartoon (Task 3-2) from The Historian's Tool Kit and ask them to interpret the cartoon. Cover the following points for each of the four cartoon panels.

#### Panel 1: Talking points and expansion activities

1. Who does "Big Daddy" represent and who are the two smaller men? Answer: Big Daddy is the plantation owner, and the two men are sharecroppers

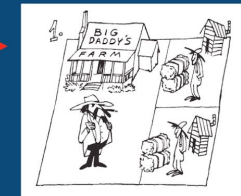

**LOCATING** 

the **MAIN IDEAS** 

Samuel Nunes, Abraham

De Lyon, John and Charles

Wesley, George Whitefield, **Phillis Wheatley** 

1 Define: artisan 2 Identify: Noble Jones,

3 Why did different social classes develop

in Savannah? Why

likely to develop on

Georgia's frontier?

were social classes less

2. What differences are shown in the houses and the size of the property for the men? Answer: Big Daddy has the largest, nicest house and the biggest piece of property. The sharecroppers have tiny houses and small pieces of property.

#### Selecting question 2 on the right causes the corresponding answer to appear in the panel on the left.

• Noble Jones: Survevor who laid out the city of Augusta.

**IDENTIFY** 

- Samuel Nunes: A Jewish doctor who treated the diseases and illnesses experienced by the first colonists.
- Abraham De Lyon: A wine maker whose skills were used to help the colony produce wine
- John and Charles Wesley: Two Anglican clergymen (also brothers) who came to Georgia to convert the Indians to Christianity. John later became known as the founder of Methodism
- George Whitefield: An Anglican clergyman who established the Bethesda Orphan House near Savannah. He was known throughout

*Open the teacher tabs to reveal talking points and other supportive information, including answer keys.* 

Œ.

Atlanta's progress.

 $\overline{C}$ 

Georgia has ever produced, was

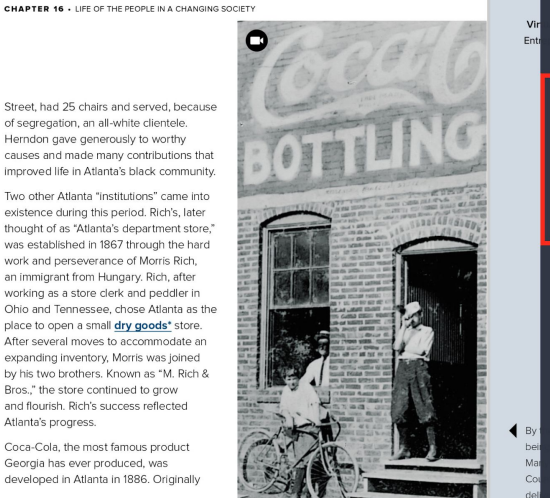

**Notes** Add a note O

Alonzo Herndon

.<br>Nonzo Herndon, highlighted in this photo and video, is also

plus a link to GPR's Entrepreneurship VET

2 minutes ago

eatured in GPB's GRTT game and CRM VF

Entrepreneurship: Coca Cola

Notes can be made on every page in the<br>teacher edition. A compilation of all the<br>notes in a unit is available via this tab.

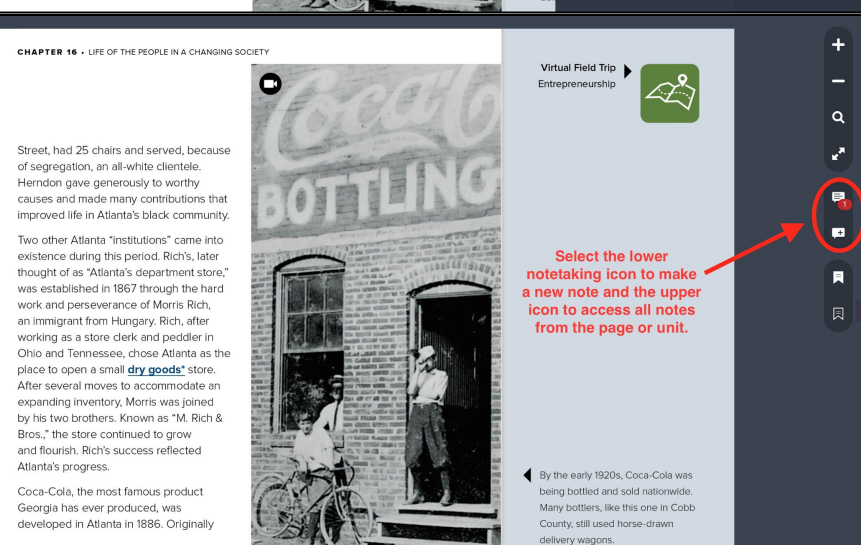

#### MAKE A NOTE OF IT

Featured only in the teacher edition, the notetaking feature allows teachers to make notes on a specific page using the lower text bubble icon.

The upper text bubble icon accesses a compilation of the notes in a unit, enabling teachers to read all notes at once and jump to those specific pages with notations. Notes are saved on each teacher's individual device.

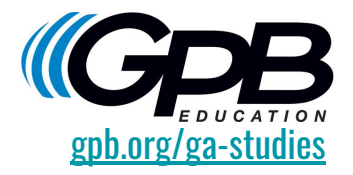

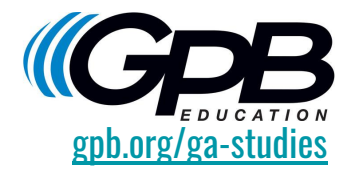

#### MARK YOUR PLACE

The bookmarking feature allows teachers to mark a specific page in the book for future reference.

The lower bookmark icon is for selecting a page, and the upper icon is for accessing a complete list of all bookmarked pages.

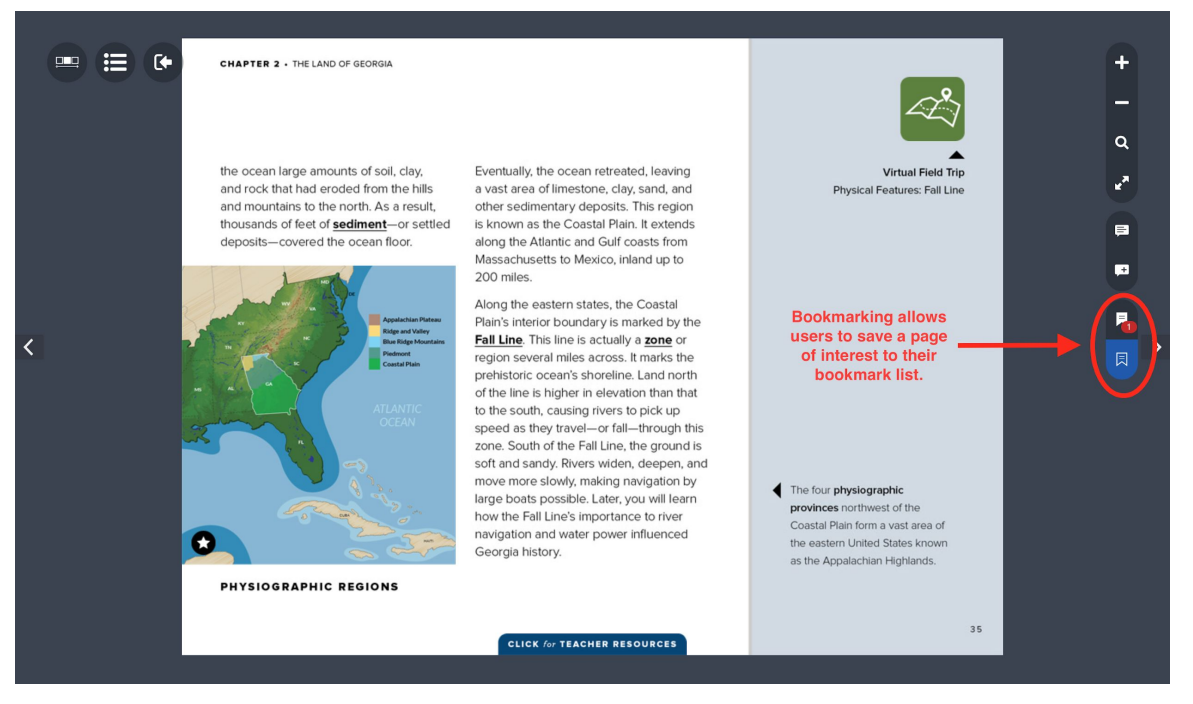

*Bookmark pages of interest for future reference.*

## NAVIGATION

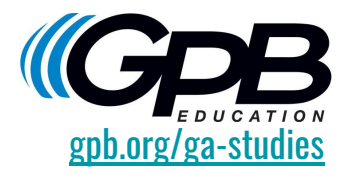

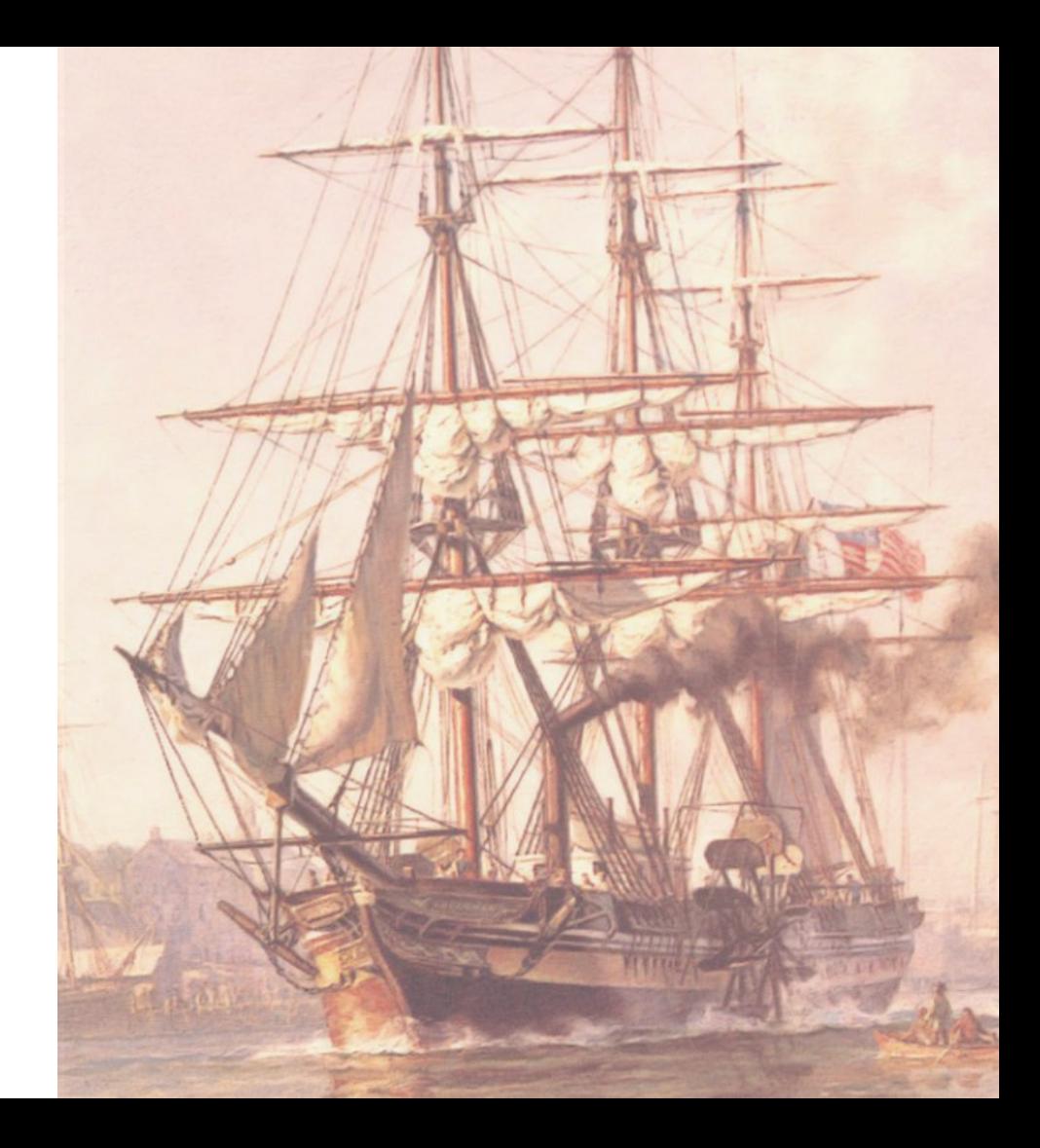

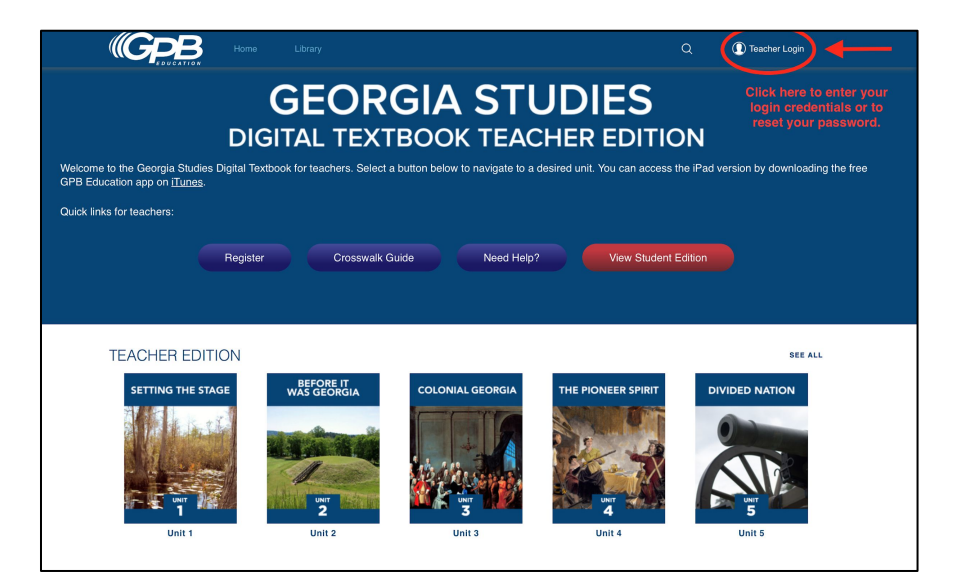

#### GET FAMILIAR

After [registering](https://docs.google.com/forms/d/e/1FAIpQLSc1wbh6IUSp1jysmvcvycHhIx6VmrdjkvRQVM_gc0EcuJanSQ/viewform) and [logging in,](http://www.gpb.org/education/georgia-studies/digital-textbook/help) it is time to follow the arrows and get to know the features available in our enhanced digital textbook. Your "library" contains all 10 units. Each will open individually.

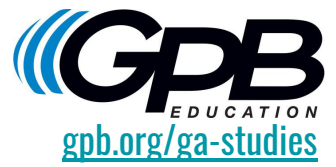

#### FOLLOW THE ARROWS

There are several ways to move through each unit of the textbook, and the simplest way is just like your typical printed textbook – page by page, backtracking to the left and advancing to the right.

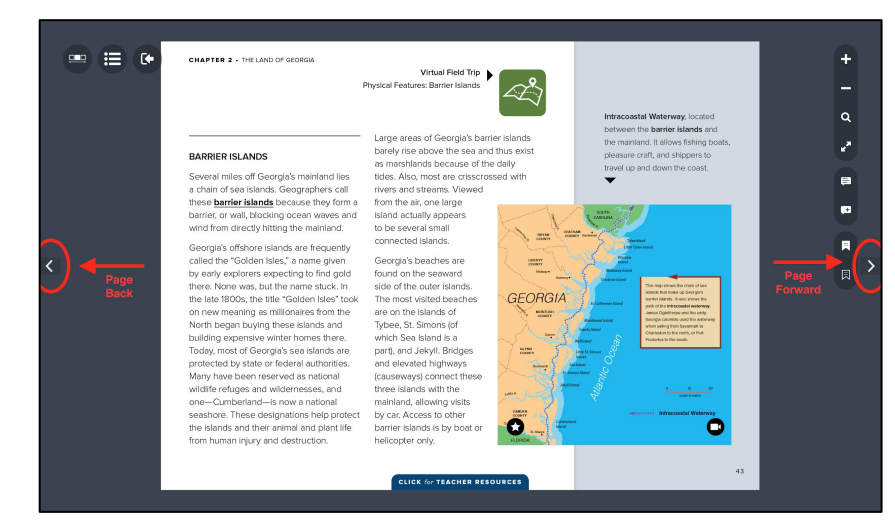

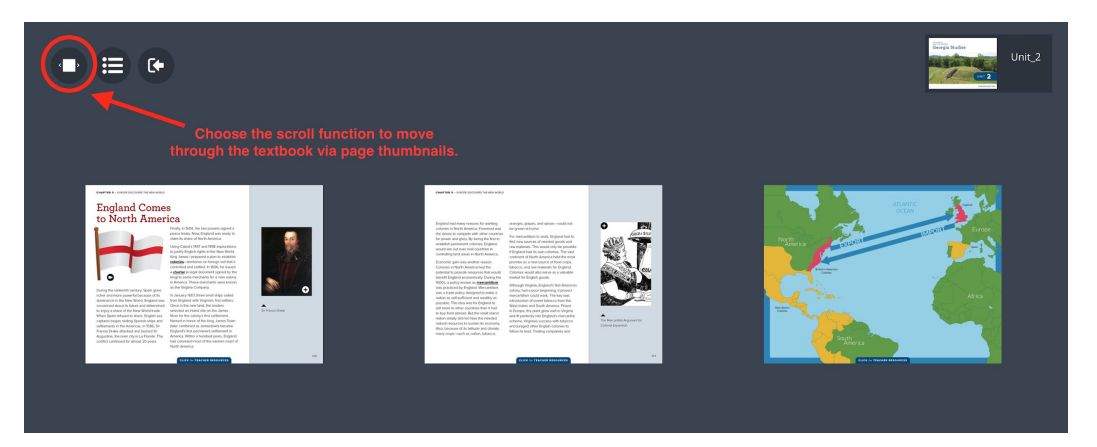

*Scroll through the page images, and choose a thumbnail to jump to that page.*

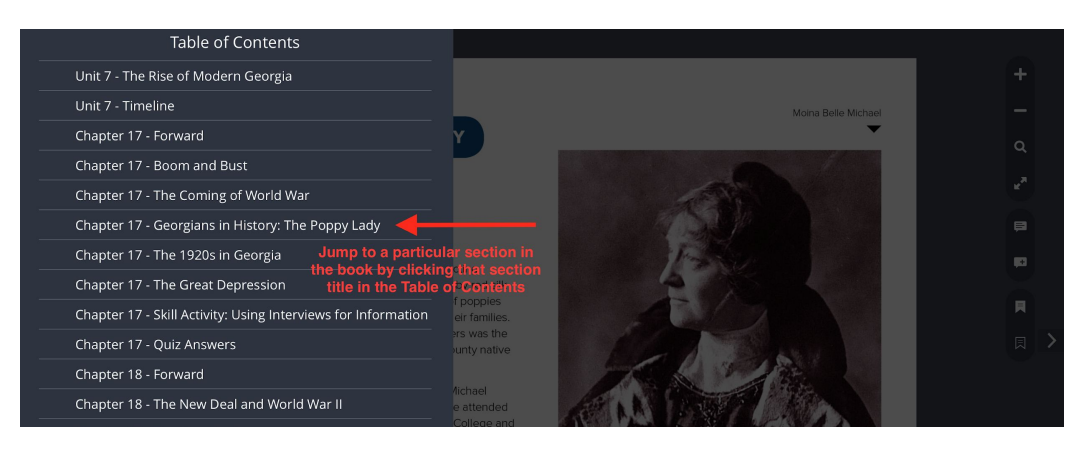

*Choose a title from the Table of Contents to quickly advance to that section.* The process of the studies of the studies of the section of the section of the section of the section of the section of the section of the sec

#### OTHER WAYS TO NAVIGATE

A scroll bar with thumbnails of every page is available on all versions of the textbook.

Choosing a thumbnail from this view will jump you to the associated page.

The table of contents is another quick way to jump to a section within the textbook.

From the table of contents, you can advance to a specific chapter or special content page, such as Primary Source, Georgians in History, or Skill Activity.

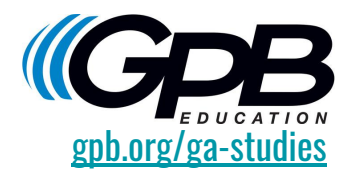

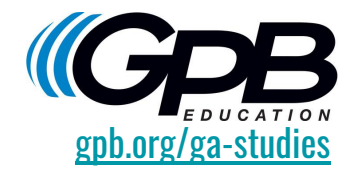

#### TAKE THE SHORTCUT

Quick links are embedded throughout the pages of the digital textbook. Look for underlined subject headings on the Timeline, Chapter Foreword, and At a Glance pages that will advance you immediately to those sections.

The teacher tabs also contain bold, underlined page number links.

A return arrow in the upper left-hand corner of your destination page will take you back to your starting point.

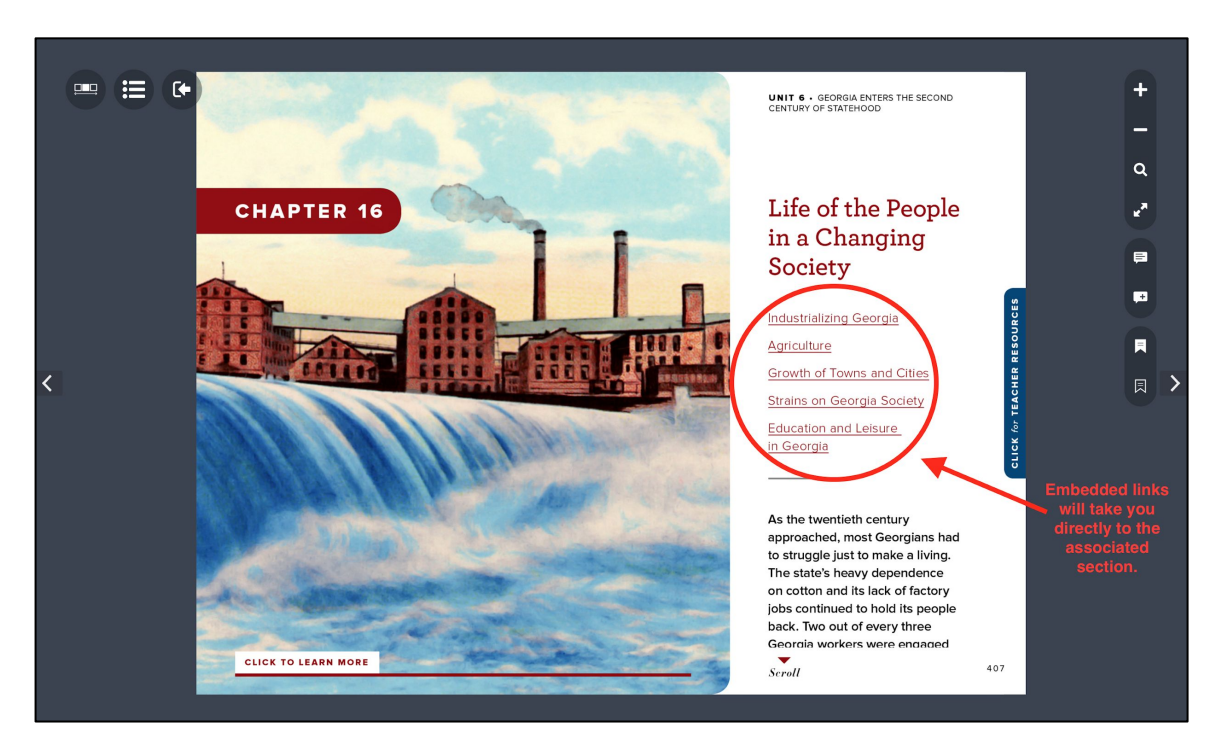

*Click embedded links to move ahead in a chapter.*

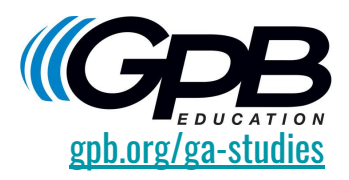

### LOOK CLOSER

Having trouble reading the small print? Use the plus sign icon at the top of the tools menu to enlarge each page to just the right size. Return your view to a smaller size with the minus sign icon below.

#### $\begin{picture}(40,4) \put(0,0){\line(1,0){10}} \put(15,0){\line(1,0){10}} \put(15,0){\line(1,0){10}} \put(15,0){\line(1,0){10}} \put(15,0){\line(1,0){10}} \put(15,0){\line(1,0){10}} \put(15,0){\line(1,0){10}} \put(15,0){\line(1,0){10}} \put(15,0){\line(1,0){10}} \put(15,0){\line(1,0){10}} \put(15,0){\line(1,0){10}} \put(15,0){\line(1,$

#### I Have a Dream Speech

... I have a dream that one day this nation will rise up and live out the true meaning of its creed, "We hold these truths to be self-evident, that all men are created equal." I have a dream that one day on the red hills of Georgia, sons of former slaves and the sons of former slave owners will be able to sit down together at the table of brotherhood. I have a dream that one day even the state of Mississippi, a desert state sweltering with the heat of injustice, sweltering with the heat of oppression, will be transformed into an oasis of freedom and justice. I have a dream that my four little children will one day live in a nation where they will not be judged by the color of their skin, but by the content of their character...

[From a speech by Martin Luther King Jr. delivered on August 28, 1963.]

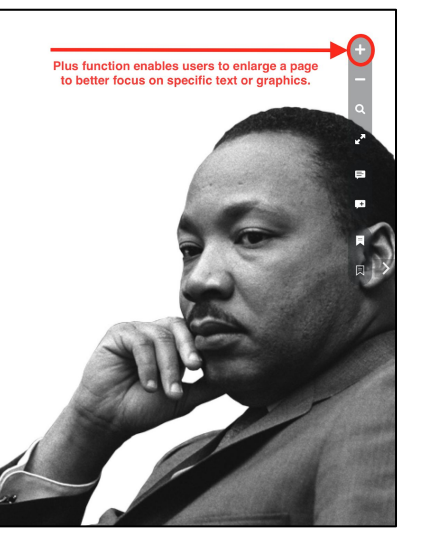

*Enlarge any page for an enhanced view of the content.*

*Global search enables users to locate every occurrence of a particular term throughout all ten units.*

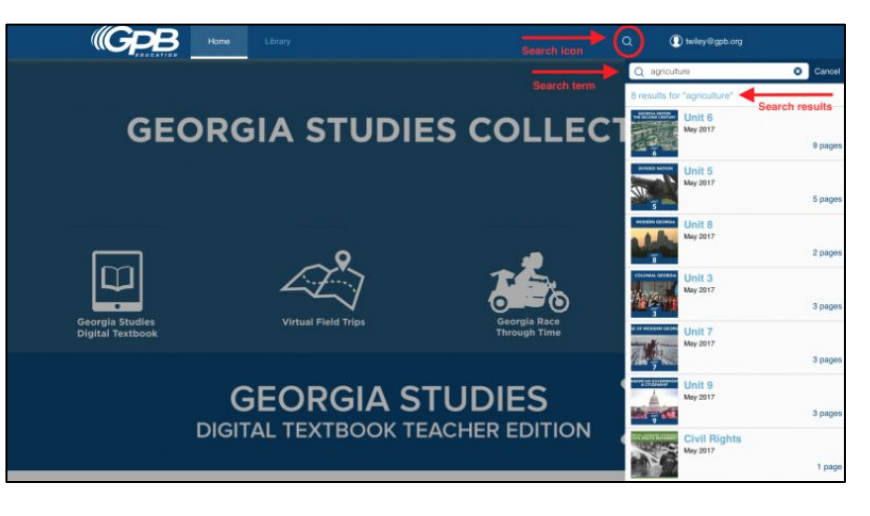

#### SEEK AND FIND

To find any term – such as a name, place, or date – simply type the word in the global search bar on the home page, and you will be presented with a list of its every occurrence throughout all 10 units and all 34 virtual field trips. You can also try a more localized search within each unit. Choose any result to be forwarded to the associated page.

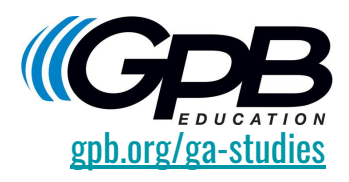

# VIRTUAL EXPERIENCES & GAME-BASED LEARNING

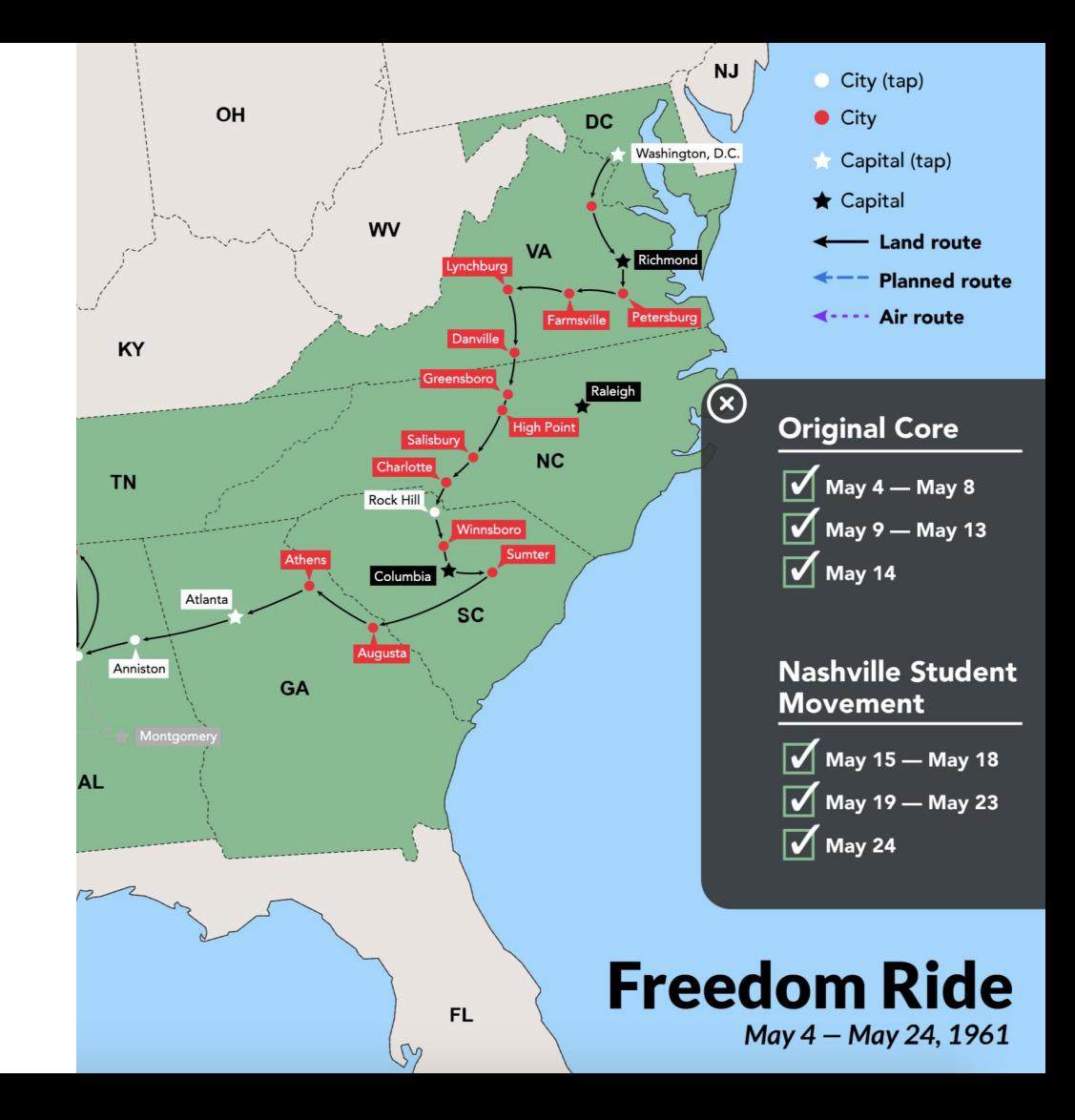

#### 34 VIRTUAL EXPERIENCES

Our digital textbook is complemented by 34 virtual learning journeys that follow the state's history from the pre-contact lives of Mississippian Indians to Modern Georgia and align with the Georgia Standards of Excellence (GSE) for eighth grade social studies.

Interactive experiences include video explanations and interviews, panoramic photography, primary sources, photo galleries, user guides, and virtual reality.

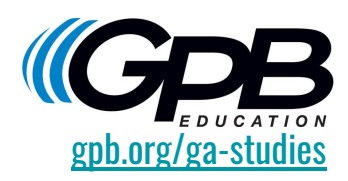

#### **Atlanta Race Riot**

 $\wedge$  In the heat of the 1906 gubernatorial election, tensions in Atlanta began to boil over. The rising prominence of African Americans in the city, both in terms of their success in the business community and their influence as newly registered voters, had become a central issue during the Democratic primary. Newspapers inflamed the situation by headlining alleged atrocities committed by black men on white women, calling for Ku Klux Klan gatherings, and promoting talk of local lynchings. As a result, thousands of white men and boys gathered in mobs downtown on September 22, 1906. They attacked streetcars and blackowned businesses, smashed windows,

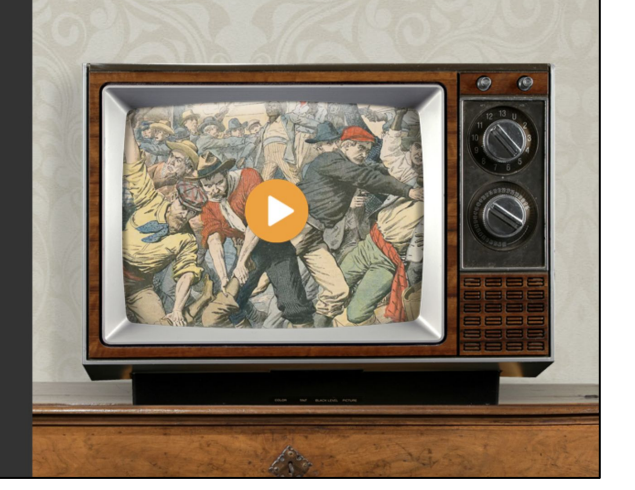

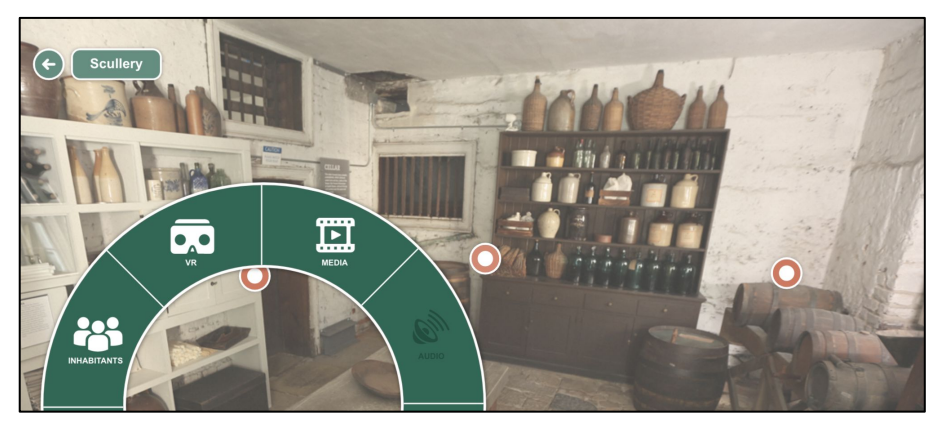

*The latest experiences cover antebellum Savannah*  [gpb.org/ga-studies](http://gpb.org/education/georgia-studies) *and the Civil Rights Movement* 

#### VIRTUAL REALITY

GPB Education is entering a new chapter with virtual reality. Students can be transported to places and historical periods without leaving the classroom. These types of experiences also help students make more authentic connections to the content and learning objectives. GPB offers a Mobile VR Lab that travels the state to bring VR technology to schools across Georgia at no cost. Get started by going to gpb.org/vr.

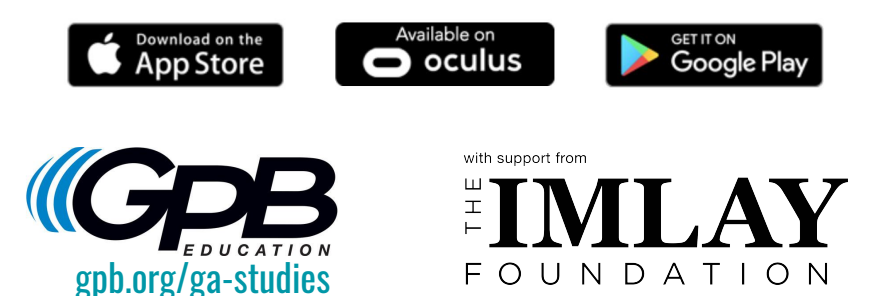

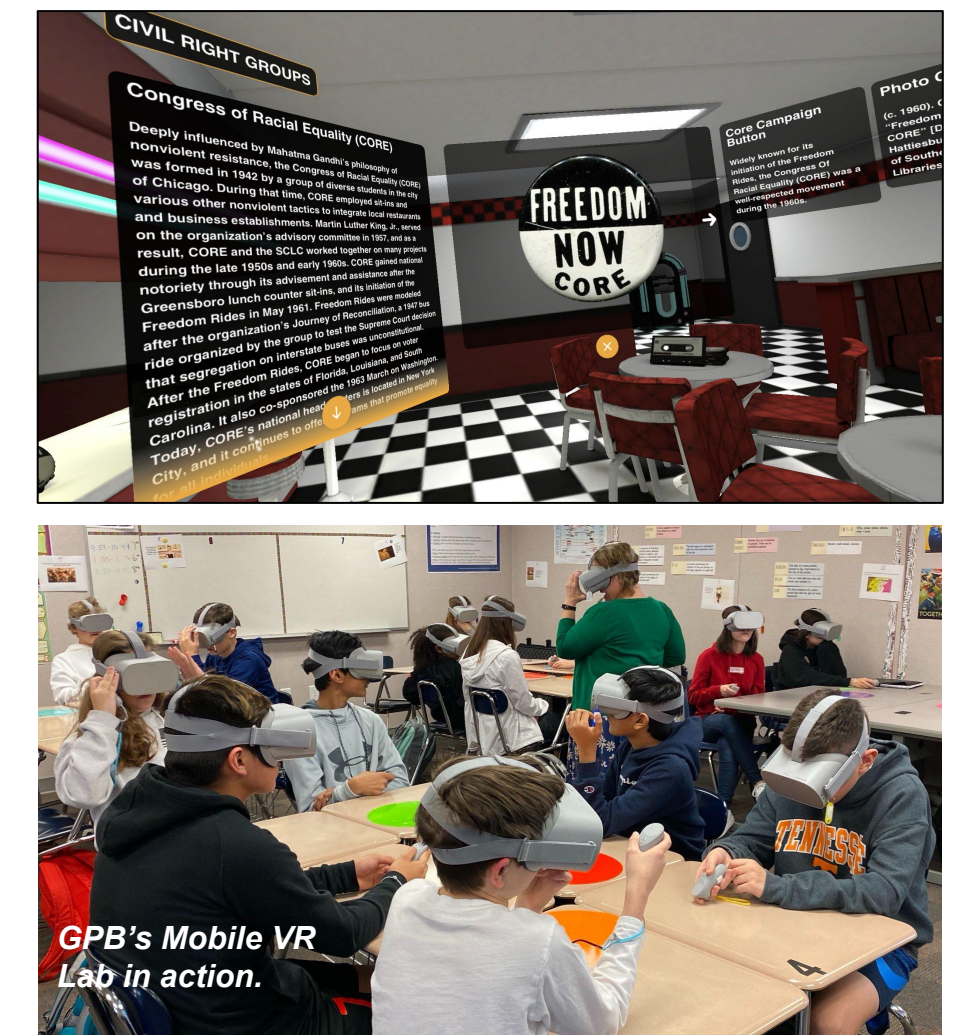

#### GEORGIA RACE THROUGH TIME!

Our milestones review game takes students through six periods in Georgia's history, testing their knowledge of geography, cause and effect, historical figures, and more!

Join teenage history buff Savannah Harper and her dog Peaches as they navigate through Georgia's past, battling against the clock to collect rare artifacts and secure naming rights to a prestigious museum.

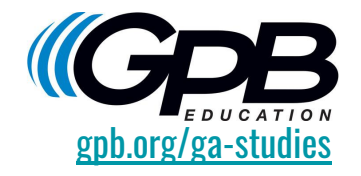

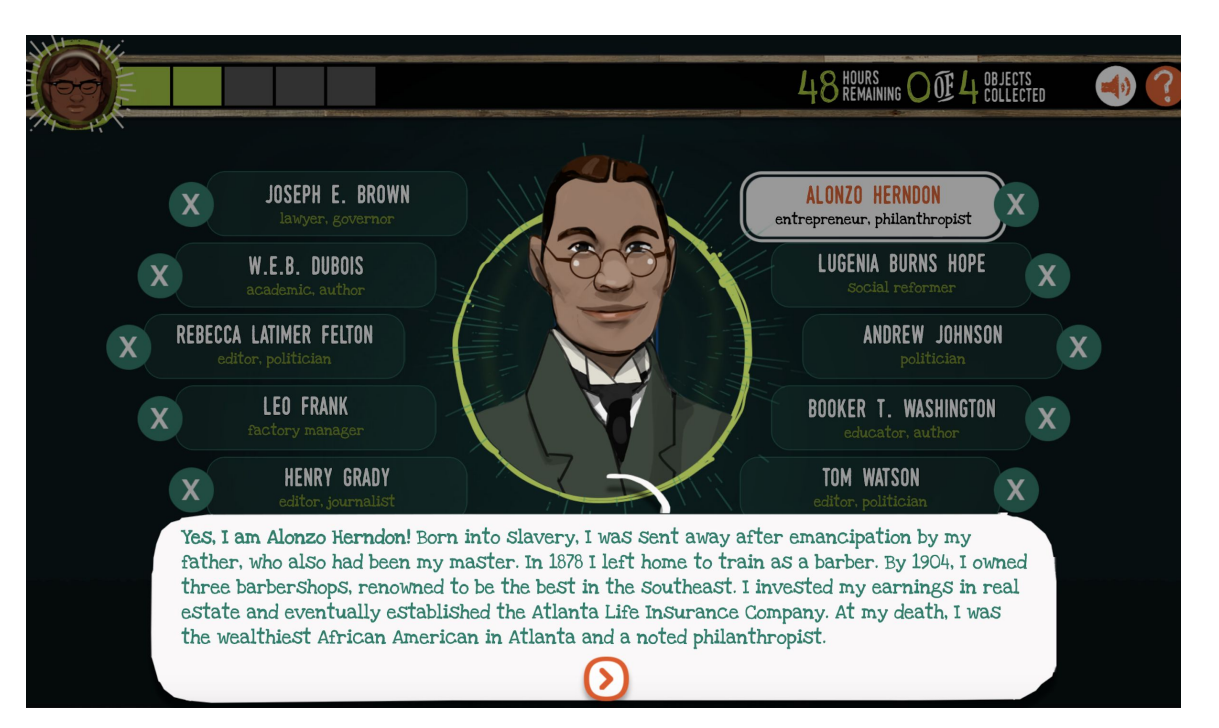

*The Guess Who mini-game focuses on notable figures from Georgia's standards.*

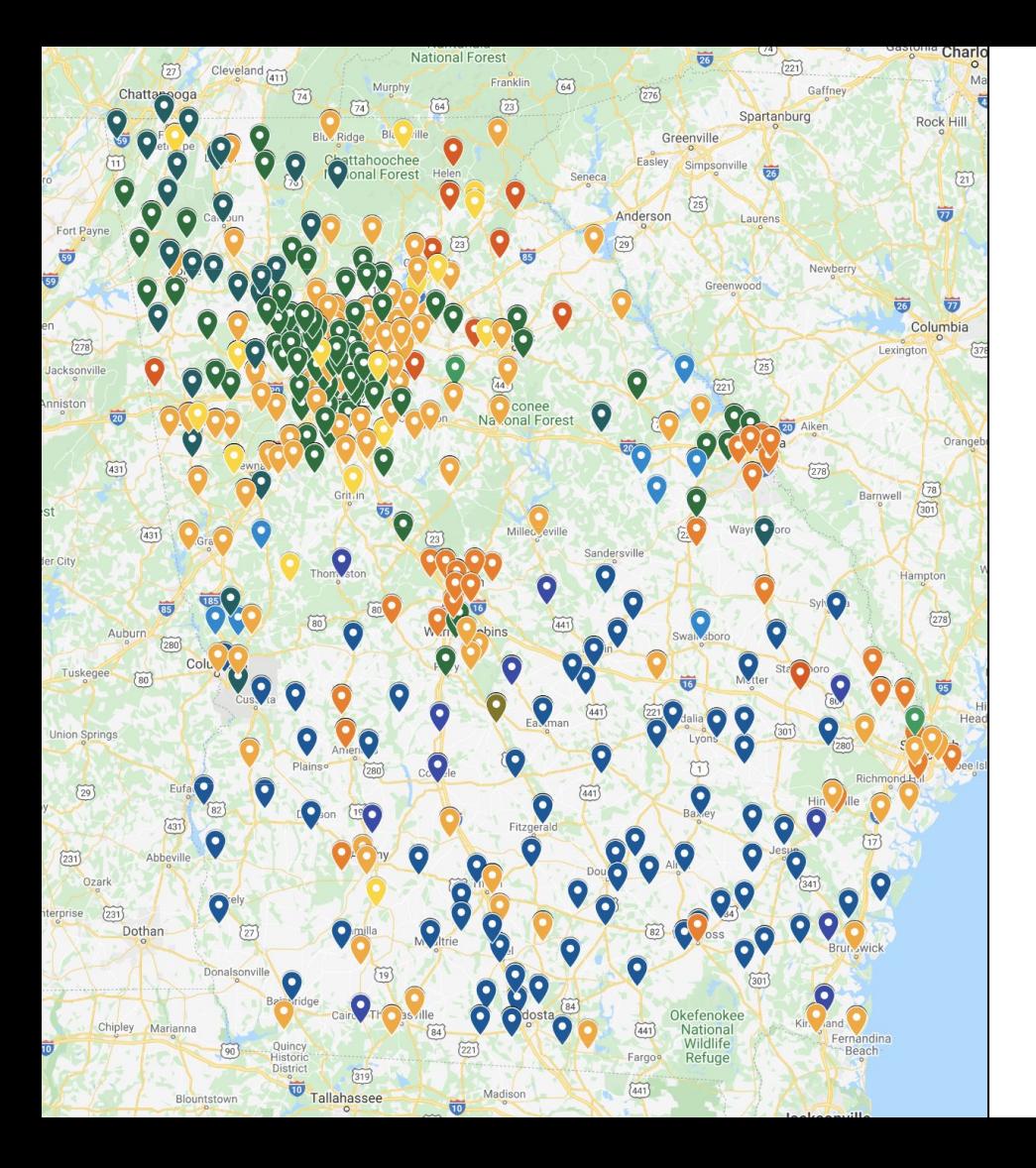

#### NEED ADDITIONAL ASSISTANCE?

We hope these usage tips will help launch you into an immediate, comfortable working relationship with our comprehensive digital textbook. Remember that our education outreach team is standing by to provide no-cost, onsite professional learning at your school or district!

Contact education outreach specialists Michael Kuenlen [\(mkuenlen@gpb.org\)](mailto:mkuenlen@gpb.org) for south Georgia and Tracey Wiley (*twiley@gpb.org*) for the north to schedule a free training at your convenience.

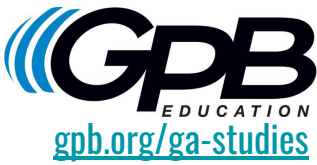